# **CESOP Web Service API for Payment Service Providers**

## **Table of Contents**

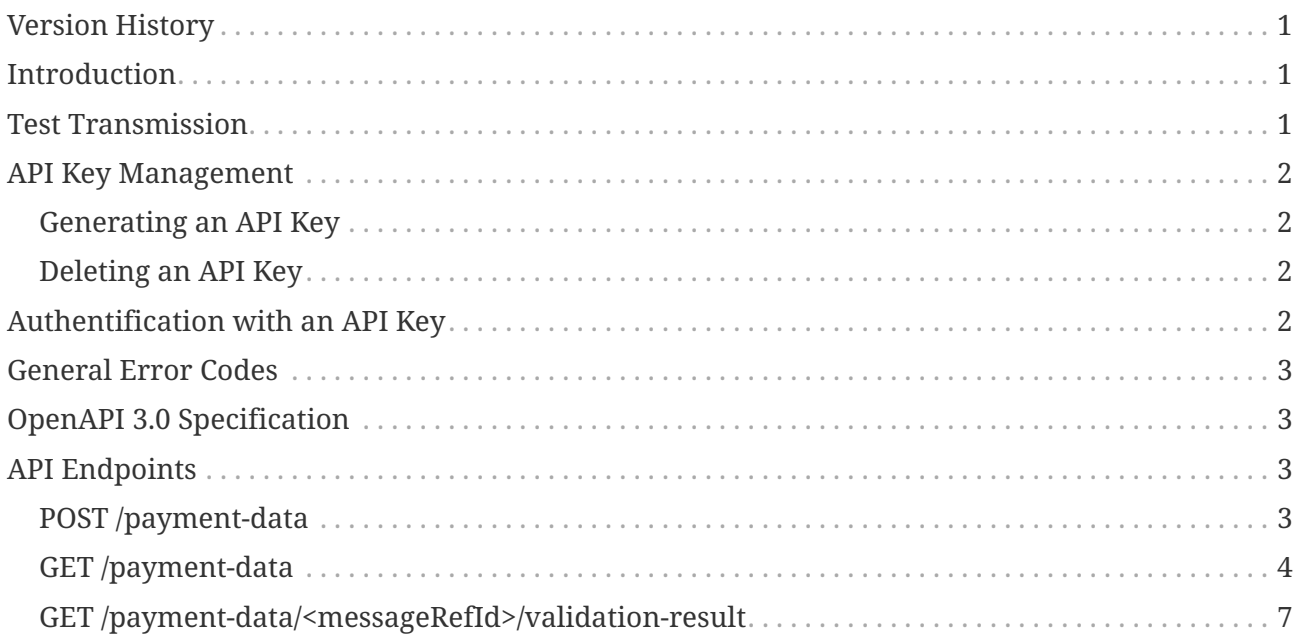

## <span id="page-0-0"></span>**Version History**

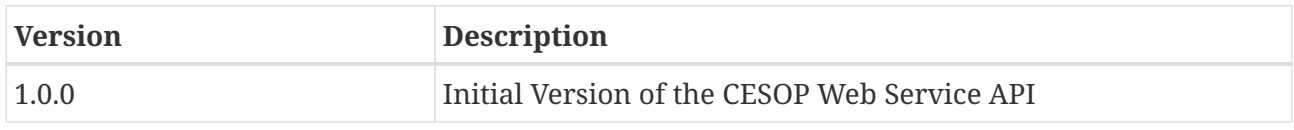

## <span id="page-0-1"></span>**Introduction**

The CESOP Web Service API for payment service providers is used for the automated transmission of payment data and for querying the processing status of transmitted payment data via a web-based programming interface (API, Application Programming Interface). In order to authenticate web service calls and thus assign them to your company, a so-called API key must be sent in a defined HTTP request header in the HTTP call. This API key can be managed in the CESOP portal for payment service providers, as described below.

## <span id="page-0-2"></span>**Test Transmission**

In order to support the development of your client software, the CESOP Web Service API offers, in addition to the endpoints for production transmission of payment data, also endpoints for test transmission, which you can use to test your software in the course of development. For this

#### $\blacksquare$  Bundesministerium Finanzen

purpose, there is a separate API key for the test API as well as a separate one for the production API. The keys cannot be used reciprocally.

Please note that payment data transmitted via the Test API will only be used for technical tests and will not be used to fulfill legal reporting requirements.

## <span id="page-1-0"></span>**API Key Management**

**IMPORTANT NOTE**

The API key is to be treated like a password, as it can be used to transmit CESOP payment data on behalf of your company or to read metadata about your transmitted data.

### <span id="page-1-1"></span>**Generating an API Key**

To activate the CESOP Web Service API for payment service providers for your company, an API key has to be generated in the CESOP Portal for payment service providers. To do this, open the menu item "Produktionsübermittlung" or "Testübermittlung" and click on the menu item "Zugangsdaten Webservice". Then click on the button "API Schlüssel erzeugen". An API key will be generated and displayed **only once**. For security reasons, the API key is stored in our database in encrypted form and cannot be displayed again later in plain text. The key can be copied to your clipboard by clicking the "Kopieren" button or by manually selecting it and pressing CTRL+C. Paste the API key into the configuration of your application and optionally store it in a secure location.

### <span id="page-1-2"></span>**Deleting an API Key**

To disable access to the CESOP Web Service API for payment service providers, the API key can be deleted in the CESOP Portal for payment service providers. To do so, click on the "API Schlüssel löschen" button. To re-enable API access, a new API key must be generated.

## <span id="page-1-3"></span>**Authentification with an API Key**

The API key generated in the CESOP portal for payment service providers must be sent in the HTTP header X-CESOP-API-KEY of the web service requests.

X-CESOP-API-KEY: oUthYSTaQEWJXXmwR1XyBQUbDcttfosUahxXt2tCj7emdhEgCFzkaD74PCnDFJLQ

Requests without or with invalid API key are answered with HTTP status code 401 - Unauthorized.

<span id="page-2-0"></span>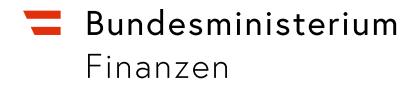

## **General Error Codes**

Client side errors like invalid parameter values or HTTP methods are answered with HTTP status codes 4xx. If an unforeseen server-side error occurs in the application, it is answered with status code 500 - Internal Server Error. In addition, under certain circumstances, such as network problems, the status codes 502 - Bad Gateway, 503 - Service Unavailable, or 504 - Gateway Timeout, which are generated by proxy servers are returned.

Errors are returned in the form of a JSON object. The attributes "title" and "status" contain the HTML status code of the error. Also present is a "timestamp" and a "detail" field. The cause(s) can be taken from the "messages" field, which is a list of all errors that have occurred.

## <span id="page-2-1"></span>**OpenAPI 3.0 Specification**

In addition to this documentation, you can use the included OpenAPI 3.0 specification of the CESOP Web Service API in JSON format (cesop-ws-v1-0-0.json) to generate automated client code for your application.

## <span id="page-2-2"></span>**API Endpoints**

For test and production submissions, there are two separate API base URLs with functionally identical endpoints:

- <https://fon-cesop.bmf.gv.at/psp/api/test>
- <https://fon-cesop.bmf.gv.at/psp/api/prod>

### <span id="page-2-3"></span>**POST /payment-data**

Transmission of payment data according to the CESOP Payment Data XML Schema Definition version 4.02 with <MessageType>PMT</MessageType>. A link to the information about the XML schema can be found at [web site of the European Commission.](https://taxation-customs.ec.europa.eu/taxation-1/central-electronic-system-payment-information-cesop_de)

The maximum size of the **uncompressed** XML data (test and production transmission) is 1 gigabyte (1 073 741 824 bytes) per request. This includes all spaces, line breaks and other characters that are not relevant for the XML format per se. The XML data must be transmitted **gzip-compressed** as part file of a multipart request. In general, the compression ratio is approximately 10:1.

Implementations of [gzip compression](https://www.gzip.org/) are available in all commonly used programming languages. It is **not to be confused with a ZIP archive**.

Multipart requests are defined in [RFC 7578](https://datatracker.ietf.org/doc/html/rfc7578) and are also implemented in various networking libraries of common programming languages.

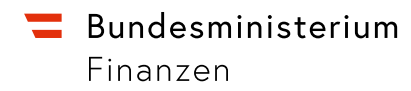

### **Request Body**

Content-Type: multipart/form-data

gzip-compressed XML according to the CESOP Payment Data XML Schema Definition version 4.02 with <MessageType>PMT</MessageType> as part file of a multipart request.

### **Response**

Content-Type: application/json

Object containing metadata about the transmitted payment record.

### **Error Codes**

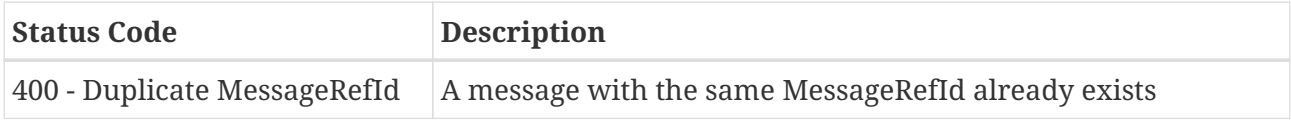

### **Example**

```
$ curl -H 'X-CESOP-API-KEY: <apikey>' -F 'file=@daten.xml.gz' https://fon-
cesop.bmf.gv.at/psp/api/test/payment-data'
```

```
  Response Status: 200 OK
  Response Body: { "messageRefId": "3a64a2f7-ceef-4f4b-91d3-0384aeaf85fc" }
```
### <span id="page-3-0"></span>**GET /payment-data**

Returns a list of metadata records of transmitted payment messages.

### **Request Parameter**

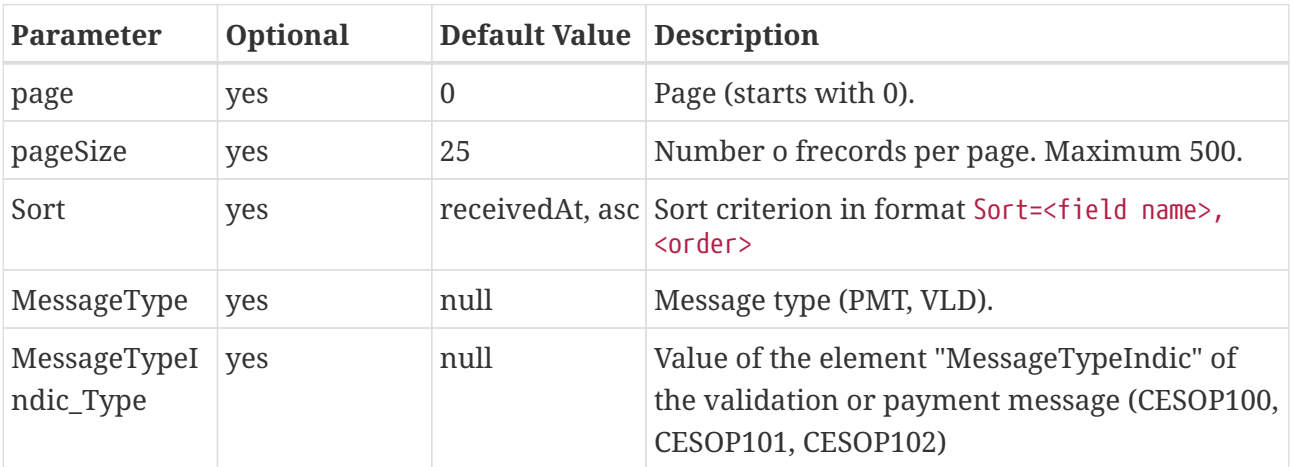

Finanzen

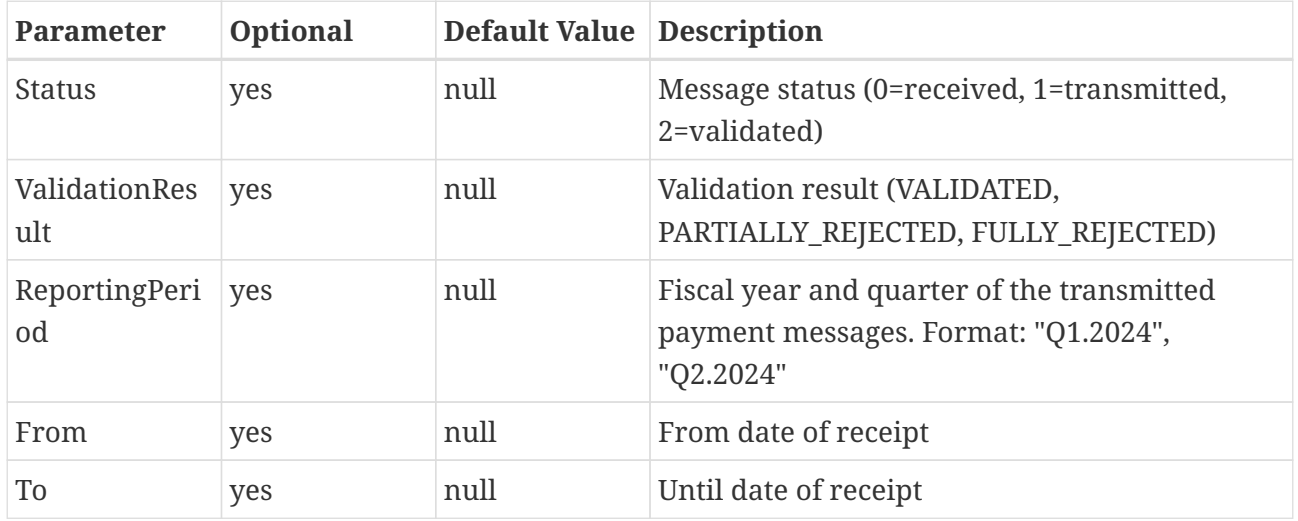

### **Sortable Fields**

- messageRefId
- corrMessageRefId
- reportingPeriod
- messageType
- messageTypeIndic\_Type
- status
- validationResult

### **Order**

- asc: ascending
- desc: descending

### **Response**

#### Content-Type: application/json

A JSON object is returned in response. The object contains various meta information about the search, including the total number of pages and results found. The results consist of the stored metadata of the payment and validation messages and can be read from the \$.content JSON path.

### **Beispiel**

```
$ curl -H 'X-CESOP-API-KEY: <apikey>' https://fon-
cesop.bmf.gv.at/psp/api/test/payment-data?MessageType=VLD'
```
Finanzen

```
  Response Status: 200 OK
    Response Body: {
      "content": [
          {
               "messageRefId": "ef36af33-dbf9-4487-83ec-e4422f40b534",
               "corrMessageRefId": "00000000-0000-4000-8000-000000000000",
               "reportingPeriod": "Q1.2024",
               "messageType": "VLD",
               "messageTypeIndic_Type": "CESOP100",
               "status": 3,
               "validationResult": "FULLY_REJECTED"
          },
          {
               "messageRefId": "4189aa08-8c5b-4bfc-a9e5-63da684a6ccd",
               "corrMessageRefId": "00000000-0000-4000-8000-000000000000",
               "reportingPeriod": "Q1.2024",
               "messageType": "VLD",
               "messageTypeIndic_Type": "CESOP100",
               "status": 3,
               "validationResult": "FULLY_REJECTED"
          }
      ],
      "pageable": {
           "sort": {
               "empty": false,
               "sorted": true,
               "unsorted": false
           },
           "offset": 0,
           "pageNumber": 0,
           "pageSize": 25,
           "paged": true,
           "unpaged": false
      },
      "totalPages": 1,
      "totalElements": 2,
      "last": true,
      "size": 25,
      "number": 0,
      "sort": {
          "empty": false,
           "sorted": true,
          "unsorted": false
      },
      "numberOfElements": 2,
      "first": true,
      "empty": false
}
```
Finanzen

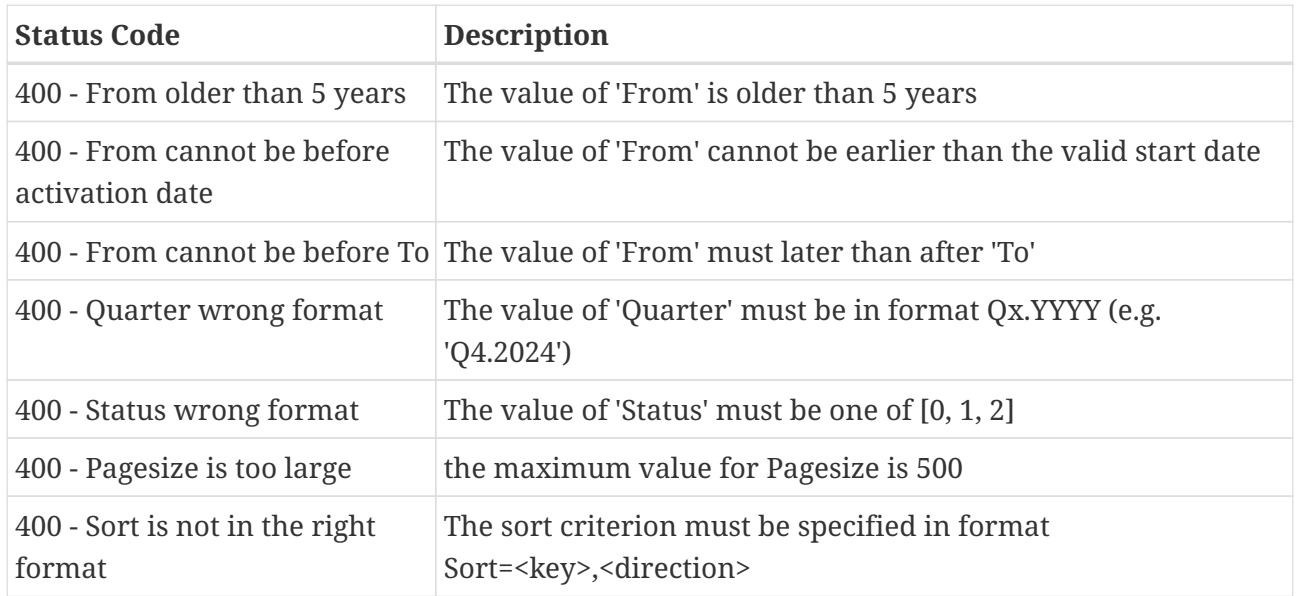

### <span id="page-6-0"></span>**GET /payment-data/<messageRefId>/validationresult**

Returns an XML document with the validation results for the payment record with the messageRefId. Only when the validation process on the part of the CESOP system of the EU is completed, this will be available.

### **Response**

#### Content-Type: application/xml

XML according to CESOP Payment Data XML Schema Definition with <MessageType>VLD</MessageType>.

### **Fehlercodes**

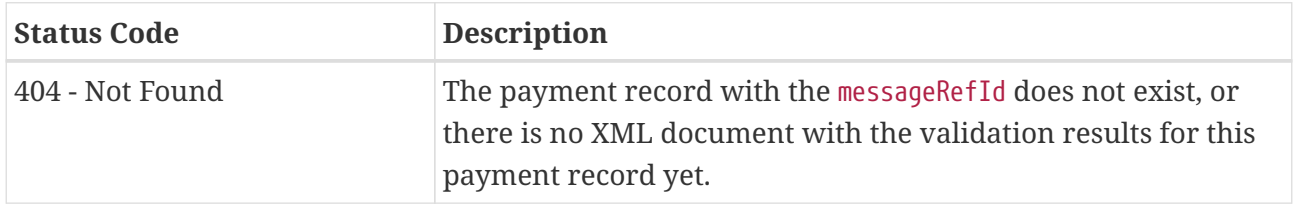

### **Beispiel**

```
$ curl -H 'X-CESOP-API-KEY: <apikey>' https://fon-
cesop.bmf.gv.at/psp/api/test/payment-data/742ac138-e7f0-4465-9fd2-
dd7929e5d745/validation-result'
```
Response Status: 200 OK

Finanzen

```
  <?xml version="1.0" encoding="UTF-8" standalone="yes"?>
    <CESOP xmlns:ns2="urn:eu:taxud:commontypes:v1"
xmlns:ns3="urn:ec.europa.eu:taxud:fiscalis:cesop:v1">
      <ns3:MessageSpec>
        <ns3:TransmittingCountry>AT</ns3:TransmittingCountry>
        <ns3:MessageType>VLD</ns3:MessageType>
        <ns3:MessageTypeIndic>CESOP100</ns3:MessageTypeIndic>
        <ns3:MessageRefId>21e13f02-464e-43c4-bf6c-b38672dd5a39</ns3:MessageRefId>
        <ns3:CorrMessageRefId>742ac138-e7f0-4465-9fd2-
dd7929e5d745</ns3:CorrMessageRefId>
        <ns3:ReportingPeriod>
          <ns3:Quarter>1</ns3:Quarter>
          <ns3:Year>2024</ns3:Year>
        </ns3:ReportingPeriod>
        <ns3:Timestamp>2023-07-07T08:12:00.199+02:00</ns3:Timestamp>
      </ns3:MessageSpec>
      <ns3:ValidationResult>
        <ns3:ValidationResult>VALIDATED</ns3:ValidationResult>
      </ns3:ValidationResult>
    </CESOP>
```